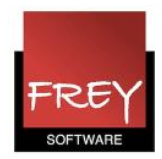

## Kopiere elever fra et kursus/valgfag til et andet

Hvis du arbejder med modulet Elevskema eller Kursusplanlægning, kan du i vinduet Kursus-elev-oversigt kopiere eleverne fra et kursus/valgfag til et andet.

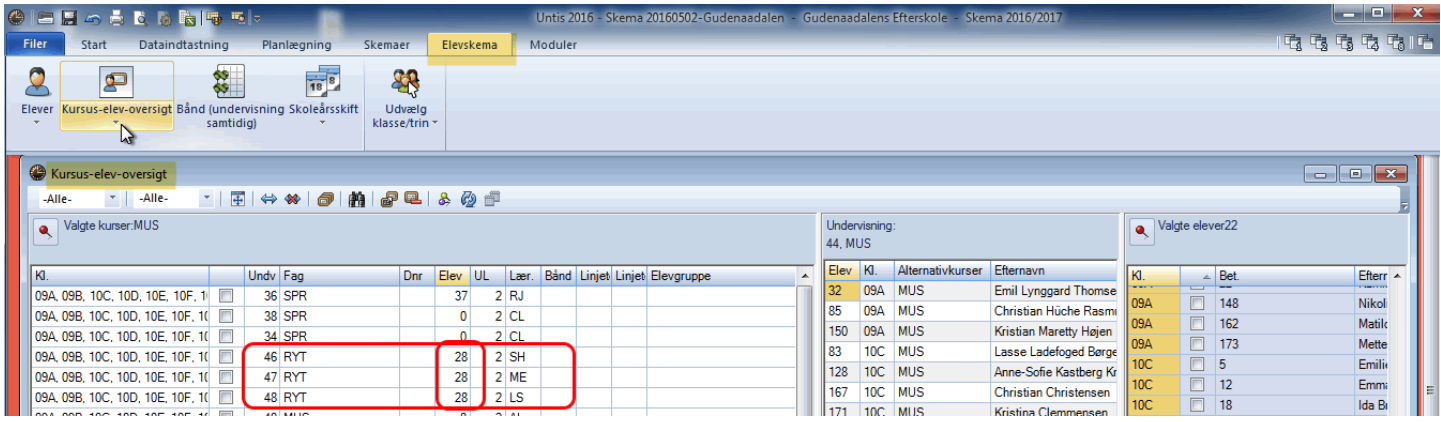

I denne video, bliver de 28 elever fra undervisning nr. 46 kopieret til henholdsvis undervisning 47 og 48.

Popup-menuen i videoen fremkommer vha. et højreklik.

Klik på linket til videoen eller kopier og indsæt linket i en browser. http://www.screencast.com/t/TbXjFtIy2t